## **Change the Guest OS Customization Properties of a Virtual Machine**

Guest OS customization on vCloud Director is optional for all platforms.

Some of the information requested on this menu applies only to Windows platforms. The Guest OS Customization panel includes the information necessary for the virtual machine to join a Windows domain. An organization administrator can specify default values for a domain that Windows guests in that organization can join. Not all Windows virtual machines must join a domain, but in most enterprise installations, a virtual machine that is not a domain member cannot access many of the available network resources.

## **Prerequisites**

This operation requires the rights included in the predefined **vApp Author** role or an equivalent set of rights.

Guest customization requires VMware Tools to be installed and operational on the virtual machine.

Customization of Linux guest operating systems requires that Perl is installed in the guest.

## **Procedure**

- 1. On the **Virtual Datacenters** dashboard screen, click the card of the virtual data center you want to explore and select **Virtual Machines** from the left panel.
- 2. Click **Details** on the virtual machine you want to modify.
- 3. Click Guest OS Customization to expand the list of guest operating system settings.
- 4. Click **Save** once you complete making your changes.
- 5. Power the virtual machine off and back on for the changes to commit to the operating system.

We do not recommend using Guest OS Customization, unless it is used for every VM. Enabled Guest OS Customization will change the operating system properties based on the details of the virtual machine in vCloud. This could potentially cause issues if the name or IP address is different in vCloud as compared to within the operating system. Especially on domain controllers or SQL and application servers.

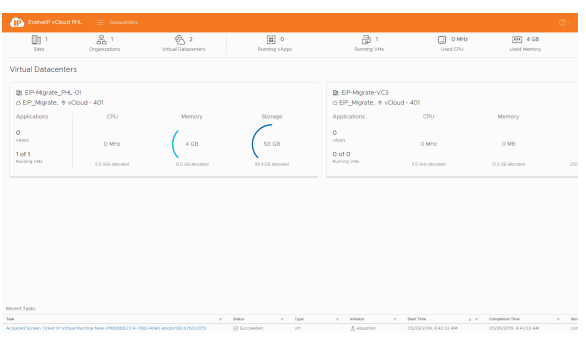

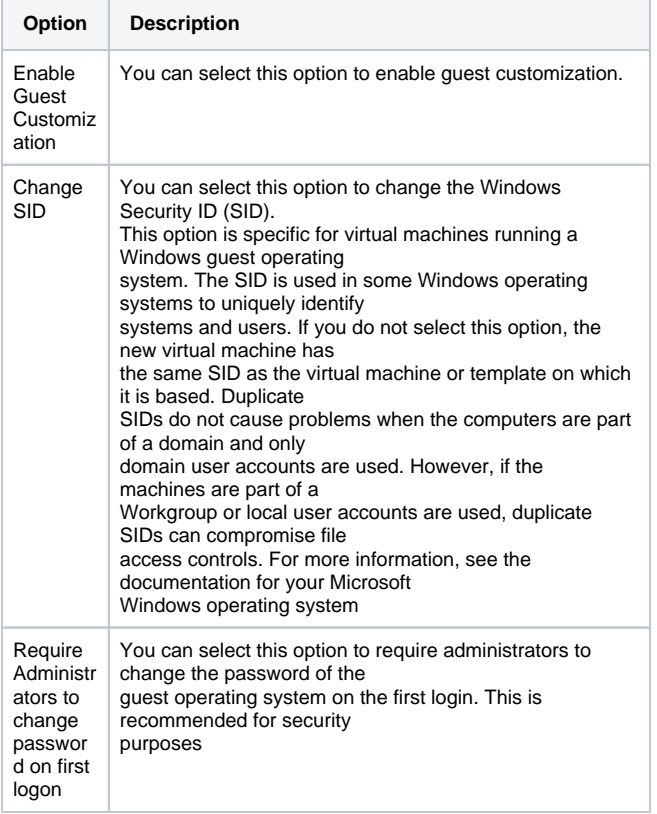

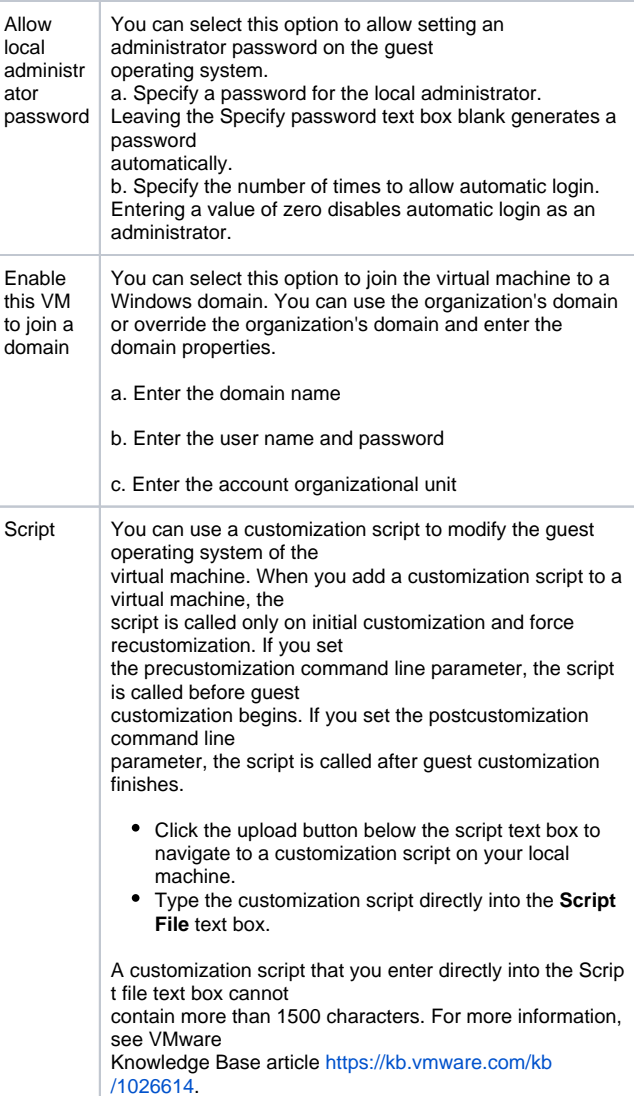